# Staying safer online

**Windows 7 Parental Controls** http://windows.microsoft.com/en-us/windows7/ products/features/parental-controls

**Windows Live Family Safety** http://explore.live.com/windows-live-family-safety

**Microsoft Safety & Security Centre** http://www.microsoft.com/en-gb/security/ **General information about safer gaming** www.playsmartplaysafe.eu

**Microsoft Xbox Parental Controls**  http://support.xbox.com/en-GB/xbox-live/ how-to/parental-control

**Microsoft Xbox Live online safety** http://support.xbox.com/en-GB/xbox-live/ how-to/online-safety

## **More information**

This guide has been produced as part of the BT Living with Technology workshops. A downloadable version can be found at **bt.com/safety**

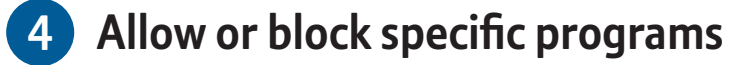

- **1** Click **Allow and block specific programs**
- **2** Click **[person's name] can only use the programs I allow**. Select the programs that you want to allow
- **3** If the program you want doesn't appear in the list, click **Browse** to locate the program

Which programs can Harry use?

Harry can use all programs @ Harry can only use the programs I allow

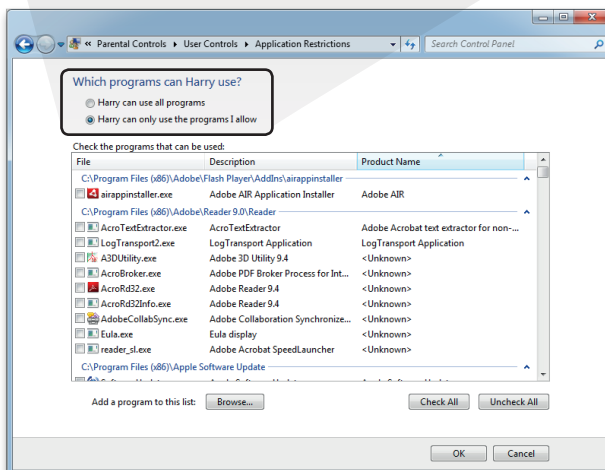

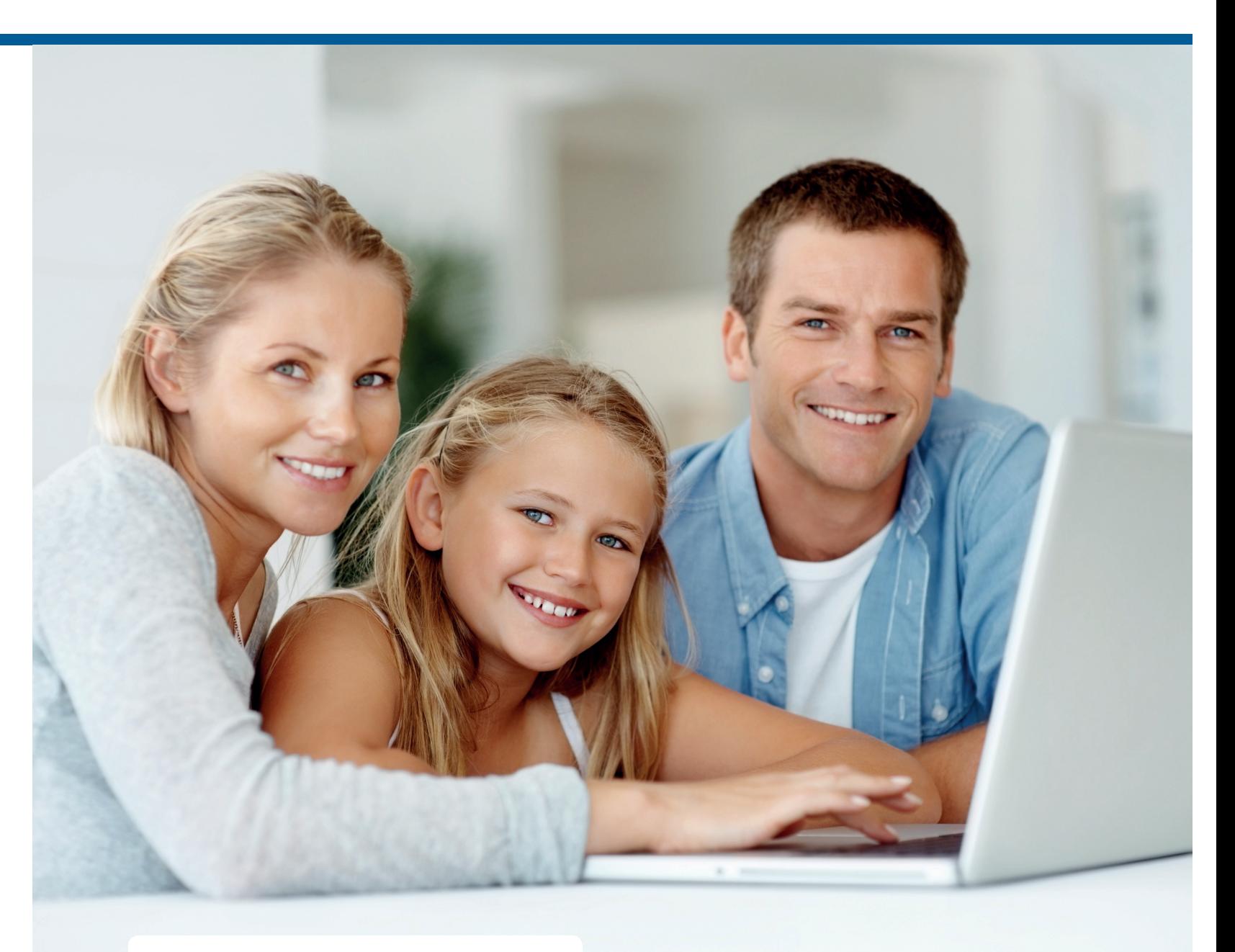

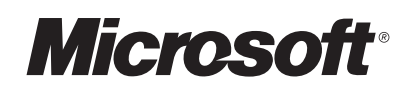

# **Setting parental controls in Microsoft**® **Windows**®  **7**

- **1** First, make sure that your child has a standard Windows 7 user account (not an administrator account).
- **2** Open **Parental Controls** by clicking the **Start** button, click **Control Panel** and then under **User Accounts and Family Safety**, click **Set up Parental Controls for any user**
- **3** If you're prompted for an administrator password or confirmation, type the password or provide confirmation
- **4** Click the user account that you want to set Parental Controls for

If the account is not a **Standard** user account you will be prompted to set one up. Click 'Create a new user account' and follow the instructions.

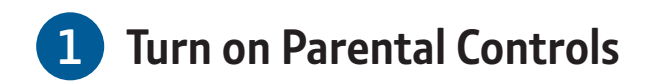

**5** Under Parental Controls, click **On, enforce current settings**. Then follow steps on the next page.

If Windows Live Family Safety is installed on your computer, you will see a sign-in page and there is no need to continue with Steps 2-4 of this tutorial.

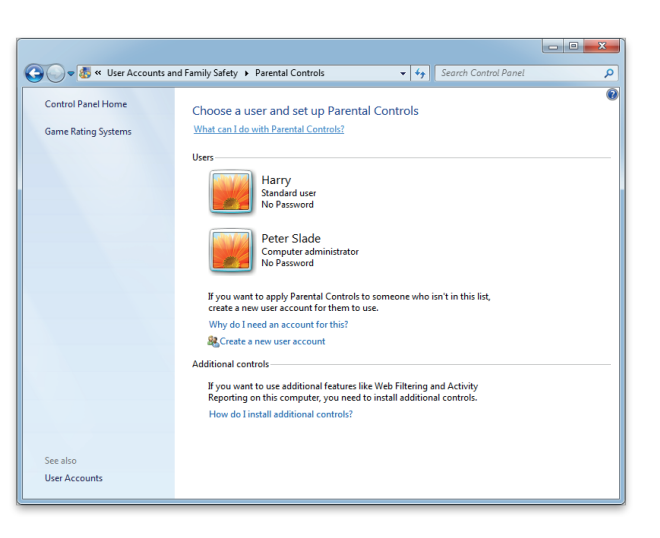

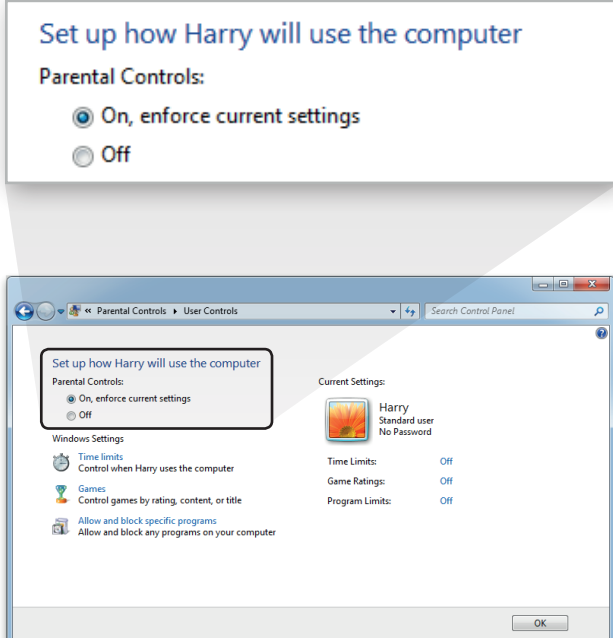

### **1** Click **Time limits**

- **2** In the grid, click and drag the hours you want to block or allow
- **3** Click **OK**

### **Set time limits 2**

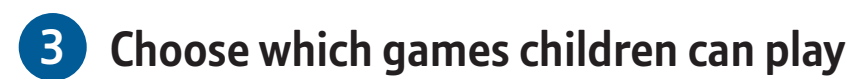

Many families have Microsoft Windows operating system on their home computer. Windows 7 offers some built in parental controls and the following brief guide takes you through functions available to you.

- **1** Click **Games**, then choose one (or a combination of) the following four options
- **To block ALL games** Under **Can [person's name] play games** – click **No**
- **To block games by age ratings** Under **Can [person's name] play games** – click **Yes**

Under **Block (or allow) games by rating and content types** – click **Set game ratings**

Under **Which ratings are OK for [person's name] to play** – click a ratings level

**• To block games by content** Under **Can [person's name] play games** – click **Yes**

Under **Block (or allow) games by rating and content types** – click **Set game ratings**

Under **Block these types of content**, select the content types that you want to block

**• To block specific games** Under **Can [person's name] play games** – click **Yes**

Under **Block (or allow) any game on your computer by name**, click **Block or allow specific games**

In the alphabetical list of games, find the game that you want to block, and then select **Always block**

Content provided by Vodafone's 'Digital Parenting' magazine and Facebook. All this information was correct at time of print (January 2012). Microsoft and Windows are either registered trademarks or trademarks of Microsoft Corporation in the United States and/or other countries.

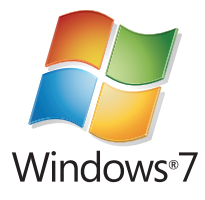

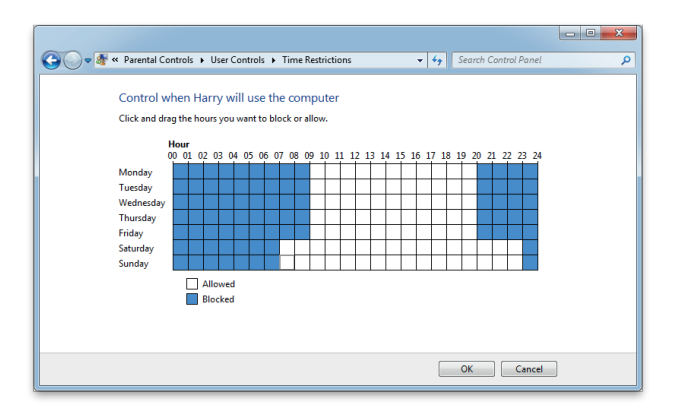

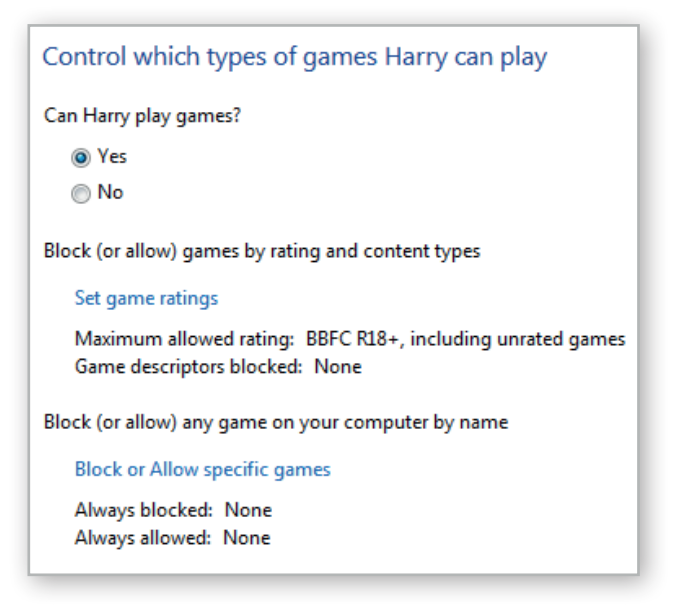

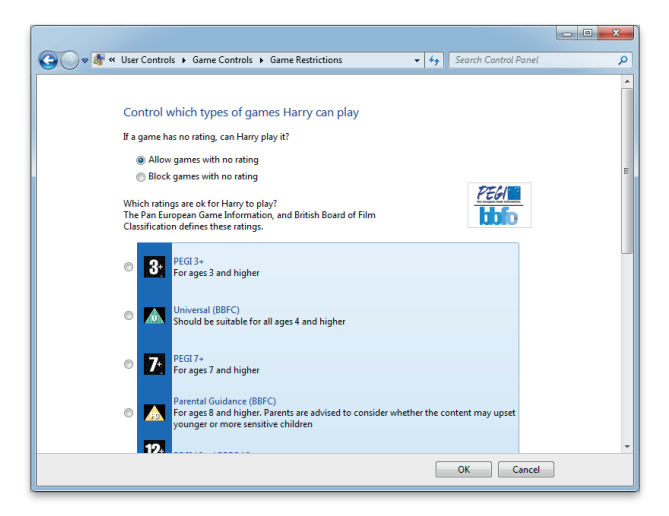